### casc *e-mail Einstellungen für POP3 / IMAP Konten*

### *Windows Mail*

• Öffnen Sie bitte die Mail App, indem Sie links unten in das Suchfeld "Mail"" eingeben:

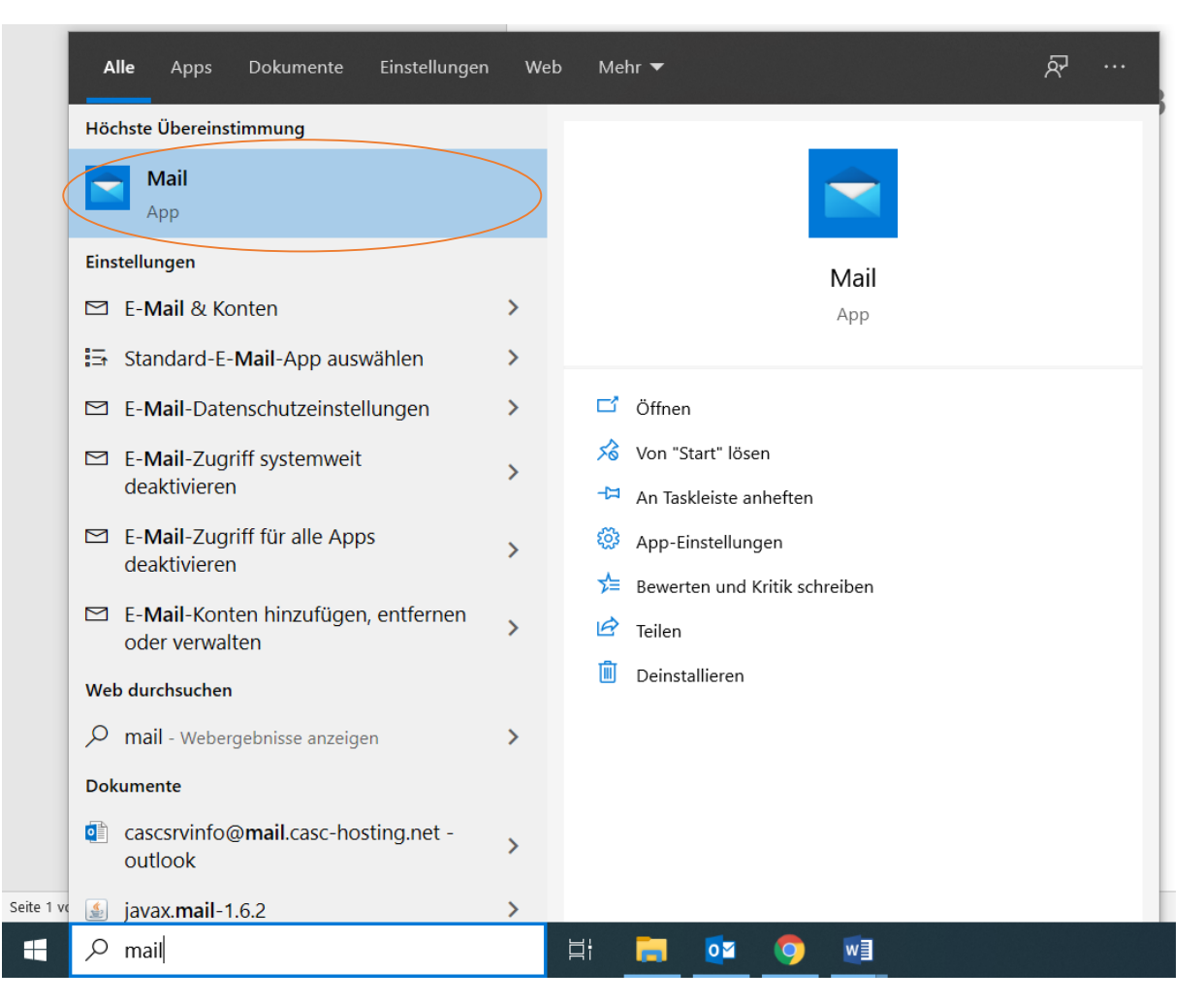

• Sie kommen jetzt zur Auswahl des Kontotyps, bitte wählen Sie "Erweitertes Setup" aus, siehe Bild unten:

### Konto hinzufügen

Hinzufügen eines Kontos zu Mail, Kalender und Personen, um auf Ihre E-Mails, Kalenderereignisse und Kontakte zuzugreifen.

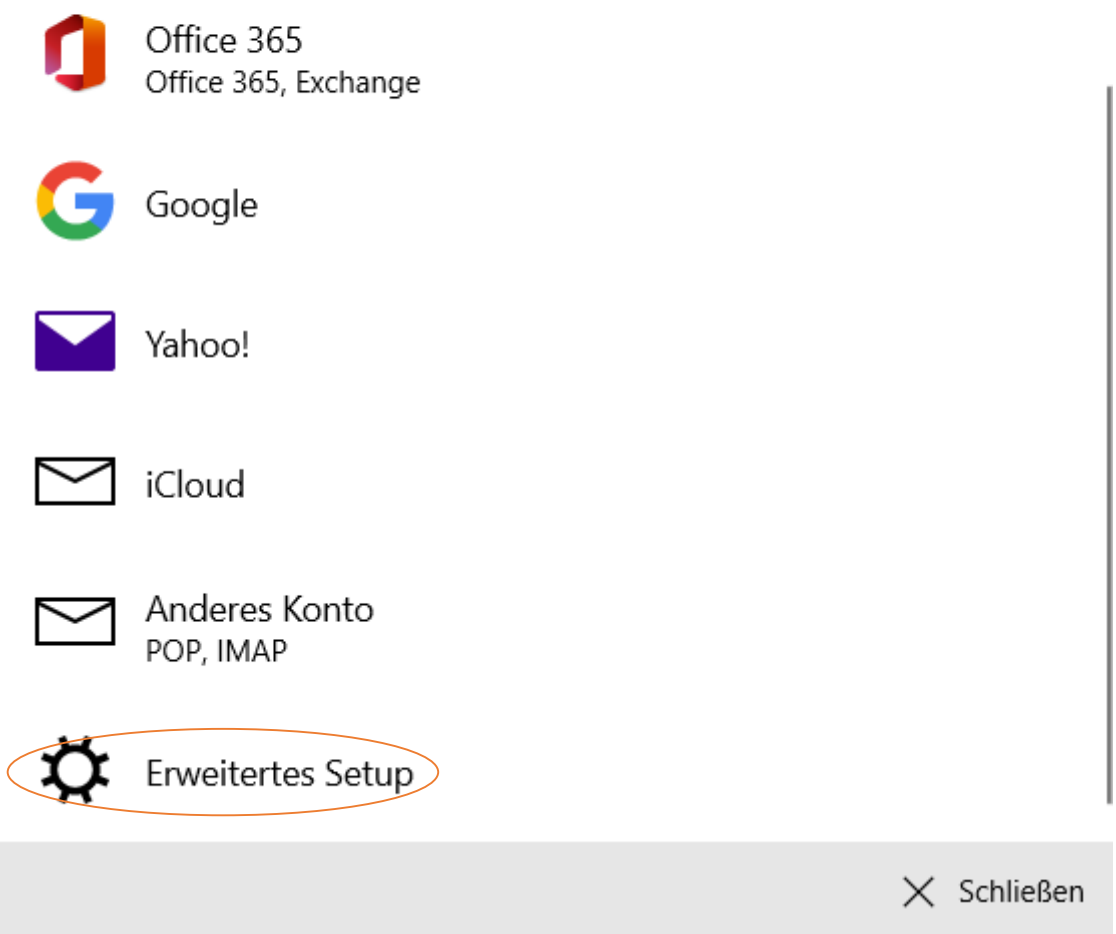

Nun werden Sie weitergeleitet zum "Erweiterten Setup", bitte wählen Sie "Internet E-Mail",  $\bullet$ siehe Bild.

# casc

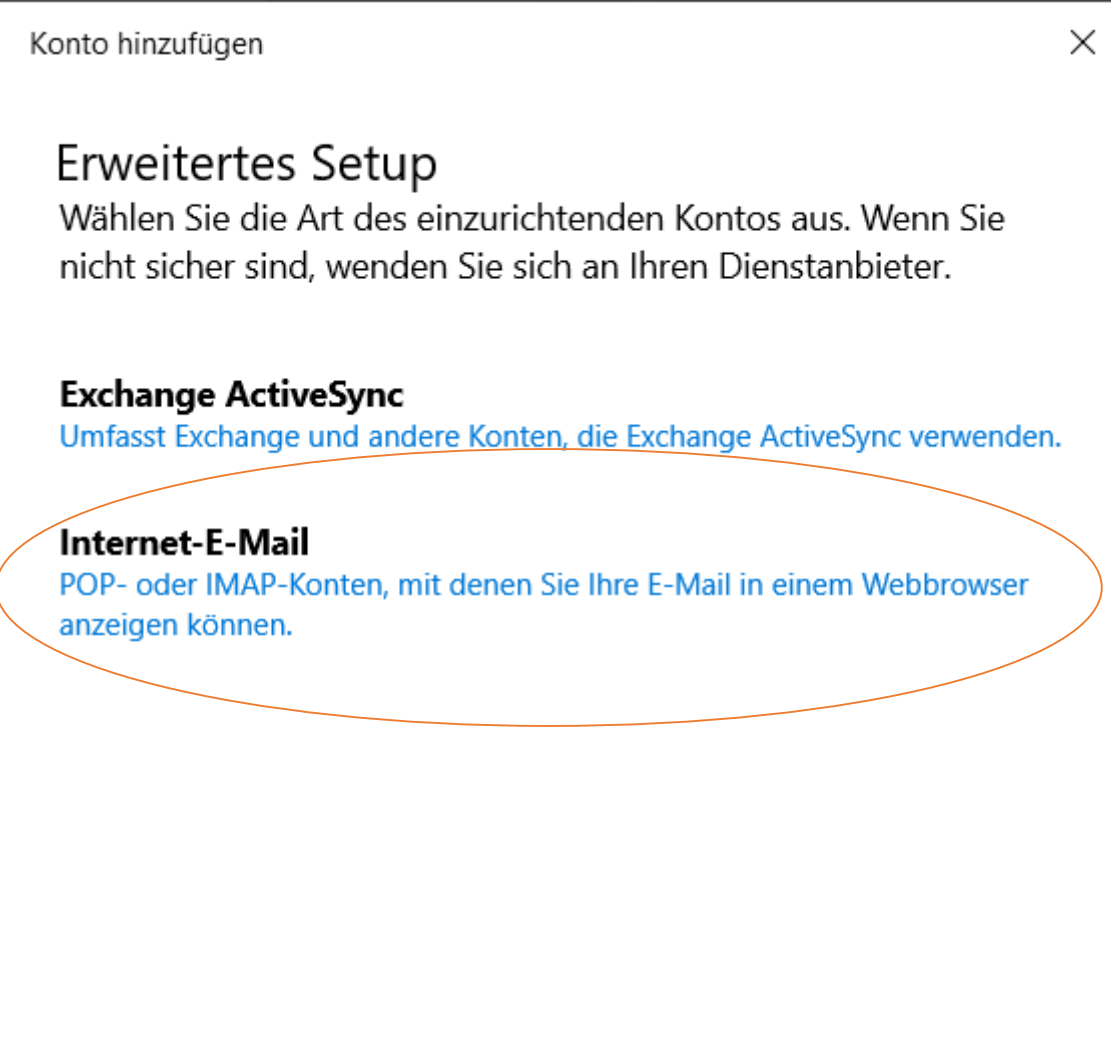

 $\times$  Abbrechen

- Jetzt kommen wir zu den Kontoeinstellungen:
- **E-Mail-Adresse**: Geben Sie bitte in diesem Feld Ihre E-Mail-Adresse ein, diese teilt Ihnen Ihr E-Mail Anbieter mit.
- **Benutzername**: Tragen Sie dort bitte Ihren Benutzernamen ein oder Ihre E-Mail-Adresse
- **Kennwort**: Bitte tippen Sie in dieses Feld Ihr Kennwort ein, dieses bekommen Sie von Ihrem Anbieter
- **Kontoname:** der Kontoname ist meistens die E-Mail-Adresse, aber diese Information erhalten Sie ebenfalls von Ihrem Anbieter
- **→** Ihre Nachricht unter diesem Namen senden: dort geben Sie bitte zB.: Ihren Vornamen & Nachname ein oder Ihre Mail-Adresse
- **Posteingangsserver:** Tragen Sie dort bitte Ihren Posteingangsserver ein, diesen teilt Ihnen Ihr E-Mail Provider mit

# Caso

- Wenn Sie Ihre Adresse von uns "CASC full service agentur GmbH" bekommen haben, dann lautet dieser Posteingangsserver: mail.casc-hosting.net
- → Kontotyp: Wählen Sie dort bitte Ihren Kontotyp aus, wir empfehlen Ihnen IMAP, da die Mails auf den Server gespeichert werden und nicht nur auf die lokale Maschine (Computer)
- → Postausgangsserver (SMTP): Tragen Sie dort bitte Ihren Postausgangsserver ein, diesen teilt Ihnen Ihr E-Mail Provider mit
- $\bullet$ Wenn Sie Ihre Adresse von uns "CASC - full service agentur GmbH" bekommen haben, dann lautet dieser Postausgangsserver: mail.casc-hosting.net

Konto hinzufügen

 $\times$ 

 $\widehat{\phantom{a}}$ 

### Internet-F-Mail-Konto

E-Mail-Adresse

cascsrvinfo@mail.casc-hosting.net

#### Benutzername

cascsrvinfo@mail.casc-hosting.net

Beispiele: kevinc, kevinc@contoso.com, Domäne\kevinc

Kennwort

.............

Kontoname

cascsrvinfo@mail.casc-hosting.net

#### Ihre Nachrichten unter diesem Namen senden

cascsrvinfo@mail.casc-hosting.net

#### Posteingangsserver

mail.casc-hosting.net

#### Kontotyp

IMAP4

#### Postausgangsserver (SMTP)

mail.casc-hosting.net